# **Pixbet: Aplicativo de Apostas Rápido e Fácil - Máquinas de jogos para casas de apostas**

**Autor: symphonyinn.com Palavras-chave: Pixbet: Aplicativo de Apostas Rápido e Fácil**

### **Pixbet: Aplicativo de Apostas Rápido e Fácil**

Saiba como baixar o **Pixbet App** e comece a apostar em Pixbet: Aplicativo de Apostas Rápido e Fácil seus esportes favoritos em Pixbet: Aplicativo de Apostas Rápido e Fácil minutos, diretamente do seu dispositivo Android ou iPhone. Descubra também como depositar e sacar seu dinheiro rapidamente.

### **Como baixar o App Pixbet**

Existem duas maneiras de baixar o aplicativo Pixbet: diretamente da **Google Play Store** para usuários do Android ou usando o **apk** disponível no site da Pixbet para outros dispositivos.

- Para baixar da **Google Play Store**, procura **"Pixbet App"** no **Play Store** do seu dispositivo Android e clique em Pixbet: Aplicativo de Apostas Rápido e Fácil "Instalar".
- Para baixar o **apk**, acesse o site Pixbet e clique no botão "**Baixar o aplicativo**". Em seguida, você será direcionado para o download do arquivo **Pixbet APK**.

#### **Como instalar o Apk Pixbet**

Caso esteja utilizando o **apk** do Pixbet, siga os passos abaixo:

- 1. Acesse as configurações: do seu smartphone, na seção "apps", clique em Pixbet: Aplicativo de Apostas Rápido e Fácil **"gerenciar app"**;
- 2. Abra o seu navegador: e clique no link para download do arquivo **"Pixbet APK"**;
- 3. Permitir a instalação de fontes desconhecidas:

Para permitir a instalação do **apk** do Pixbet, veja as configurações do seu dispositivo nas **"fontes desconhecidas"** e marque **"permitir"**.

#### **Aplicativo Pixbet – O Melhor Lugar para Apostar**

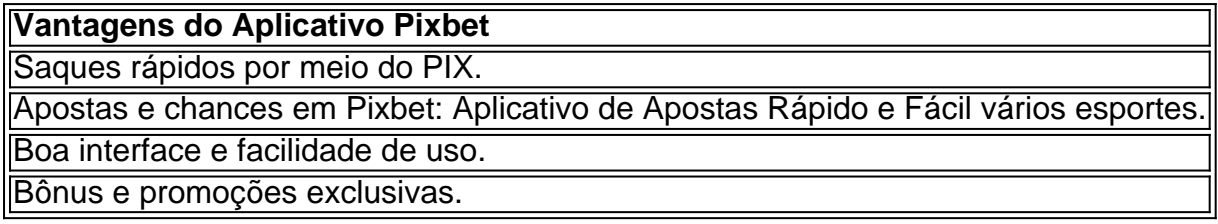

Descubra o que as pessoas estão dizendo sobre o aplicativo Pixbet, confira nossa **"Análise do App Pixbet "**e aposte em Pixbet: Aplicativo de Apostas Rápido e Fácil seus esportes e jogos favoritos em Pixbet: Aplicativo de Apostas Rápido e Fácil um lugar seguro e confiável.

### **Partilha de casos**

Olá, eu sou um apaixonado por tecnologia e jogos na Pixbet. Hoje, gostaria de compartilhar uma experiência incrível que tive ao baixar o novo aplicativo da Pixbet.

Tudo começou quando, por acaso, encontrei um artigo sobre a Pixbet no blog da Gazeta Esportiva. Após ler sobre os benefícios do app, como o saque rápido e as promoções exclusivas, eu decidi dar uma chance e baixá-lo.

Primeiramente, acesso o site mobile da Pixbet em Pixbet: Aplicativo de Apostas Rápido e Fácil meu dispositivo e navego até a aba "Blog", localizada no canto superior esquerdo da tela. Em seguida, clico no link "Download" para começar o download do aplicativo. Espero alguns segundos até que o arquivo esteja pronto para ser instalado.

Para instalar o aplicativo Pixbet no Android, os usuários podem fazer download diretamente do site ou da Google Play Store. Se você preferir o APK, então clique em Pixbet: Aplicativo de Apostas Rápido e Fácil "permitir a instalação de fontes desconhecidas" nas configurações do seu celular. Abra o aplicativo, e você estará conectado ao nosso site para jogadores brasileiros que apostam nas suas equipes favoritas e jogam casino a partir de seus dispositivos móveis.

Após concluir a instalação, crie sua Pixbet: Aplicativo de Apostas Rápido e Fácil conta, faça login usando suas informações de acesso, e cheque as promoções exclusivas para você! Escolha uma partida, selecione o seu mercado, preencha o boletim de aposta, e voilà, seu pedido está sendo processado.

Mas há mais! É possível depositar e sacar usando o banco preferido cadastrado na plataforma. Se você já possui uma conta, basta clicar em Pixbet: Aplicativo de Apostas Rápido e Fácil "A minha conta", selecionar a opção "Saque" para realizar o procedimento. Em seguida, selecione Pix, preencha os dados da sua Pixbet: Aplicativo de Apostas Rápido e Fácil chave, e digite o valor do saque. Confirme os dados inseridos e aguarde o seu dinheiro ser creditado.

Ao utilizar o aplicativo, eu percebi que era mais rápido e fácil de usar do que a versão mobile do site da Pixbet. Além disso, a experiência de entretenimento e emoção são combinadas em Pixbet: Aplicativo de Apostas Rápido e Fácil um lugar, de modo que, somente um clique é necessário para começar a jogar ou fazer uma aposta.

Em resumo, baixar o aplicativo Pixbet foi uma ótima escolha, permitiu-me fazer login mais rápido e levar a diversão em Pixbet: Aplicativo de Apostas Rápido e Fácil qualquer lugar, bastando apenas um toque. EU recomendo vivamente o download do aplicativo, de modo que você também possa ter a mesma ótima experiência, podendo jogar em Pixbet: Aplicativo de Apostas Rápido e Fácil diferentes modalidades e realizar seus depósitos/saques na palma de sua Pixbet: Aplicativo de Apostas Rápido e Fácil mão. Não perca mais tempo, venha aproveitar as oportunidades e se beneficiar das promoções!

Conclusão:

Auto-introdução: Olá, eu sou um apaixonado por tecnologia e jogos na Pixbet.

Background do caso: Tudo começou quando eu encontrei um artigo sobre a Pixbet no blog da Gazeta Esportiva.

Descrição específica do caso: Primeiramente, acesso o site mobile da Pixbet em Pixbet: Aplicativo de Apostas Rápido e Fácil meu dispositivo e navego até a aba "Blog", localizada no canto superior esquerdo. Em seguida, clico no link "Download" para começar o download. Etapas de implementação:

1. Acesse o site mobile da Pixbet.

2. Baixe o aplicativo.

3. Instale o aplicativo no dispositivo móvel.

Ganhos e Realizações do Caso: Minha experiência com o aplicativo Pixbet foi incrível, é muito mais rápido e fácil...

### **Expanda pontos de conhecimento**

# **¿Cómo descargar la aplicación Pixbet en Android?**

1. Acceda al sitio web de Pixbet en su dispositivo móvil y vaya a la pestaña , ubicada en la

esquina superior izquierda de la pantalla. 2. Descargue la aplicación haciendo clic en el enlace .

## **¿Cómo iniciar sesión en Pixbet?**

1. Acceda al sitio web de Pixbet Brasil y haga clic en el botón . 2. Ingrese su nombre de usuario y contraseña. 3. Presione el botón para acceder a su cuenta en Pixbet.

# **¿Cómo apostar en Pixbet?**

1. Inicie sesión en su cuenta de Pixbet. 2. Seleccione el partido en el que desea apostar. 3. Elija el mercado. 4. Complète el boleto de apuesta. 5. Siga los pronósticos.

# **¿Cómo registrar su banco en Pixbet?**

1. Inicie sesión en Pixbet. 2. Haga clic en el menú . 3. Seleccione la opción . 4. Seleccione la opción y complete los datos de su clave. 5. Confirme los datos ingresados y el valor del retiro. 6. Finalice la operación y espere a que el dinero llegue a su cuenta.

### **comentário do comentarista**

Aqui vai o meu comentário sobre os artigos:

"Excelente tutorial para os usuários que desejam baixar e instalar o aplicativo Pixbet em Pixbet: Aplicativo de Apostas Rápido e Fácil seus dispositivos Android ou iPhone. O passo é muito claro, fácil do seguir; a favor dos nossos clientes!

Além dito, a lista de vantagens do aplicativo Pixbet é muito útil e pois estaca os princípios benefícios da utilização deste recurso. como saques rápidos por meio dos PIX; apostas em Pixbet: Aplicativo de Apostas Rápido e Fácil jogos eletrônicos para fins esportivos: Boa interface & facilidade nos EUA

Ponto positivo é a possibilidade de permitir uma instalação das fontes descobertas, o que está em Pixbet: Aplicativo de Apostas Rápido e Fácil um momento importante para os usuários não são mais saudáveis como tudo isso. Em resumo este tutorial e Uma única fonte da informação sobre quem vai estar no mundo atual".

#### **Informações do documento:**

Autor: symphonyinn.com Assunto: Pixbet: Aplicativo de Apostas Rápido e Fácil Palavras-chave: **Pixbet: Aplicativo de Apostas Rápido e Fácil - Máquinas de jogos para casas de apostas** Data de lançamento de: 2024-07-12

#### **Referências Bibliográficas:**

- 1. [saque minimo betspeed](/saque-minimo-betspeed-2024-07-12-id-43081.pdf)
- 2. [encerrar aposta indisponível sportingbet](/html/encerrar-aposta-indispon�vel-sportingbet-2024-07-12-id-24223.pdf)
- 3. [pix futebol original](/pix-futebol-original-2024-07-12-id-38026.htm)
- 4. <mark>[uol futebol](https://www.dimen.com.br/aid-html/uol-futebol-2024-07-12-id-48140.shtml)</mark>